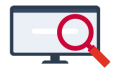

[Nieuws](https://support.zermelo.nl/news) > [Releases](https://support.zermelo.nl/news/releases) > [Release 23.02](https://support.zermelo.nl/news/posts/release-23-02)

## Release 23.02

2023-02-14 - Zermelo - [Releases](https://support.zermelo.nl/news/releases)

Op dinsdag 14 februari presenteren we u versie 23.02 van Zermelo Desktop en Portal.

In deze release vindt u de nieuwe ontwikkeling 'lesuren in het portal'. Dit onderdeel bestaat uit:

- [Lesuren in het portal](https://support.zermelo.nl/news/posts/release-23-02#anchor-1)
	- [Lesuren uploaden vanuit desktop](https://support.zermelo.nl/news/posts/release-23-02#anchor-2)
	- [Lesuren bewerken](https://support.zermelo.nl/news/posts/release-23-02#anchor-3)
	- [Pauzes toevoegen](https://support.zermelo.nl/news/posts/release-23-02#anchor-4)
	- [Lestijdvarianten toevoegen](https://support.zermelo.nl/news/posts/release-23-02#anchor-5)
	- [Weekindeling](https://support.zermelo.nl/news/posts/release-23-02#anchor-6)
	- [Uitzonderingen per week](https://support.zermelo.nl/news/posts/release-23-02#anchor-7)
	- [Wijzigingen overnemen in desktop](https://support.zermelo.nl/news/posts/release-23-02#anchor-8)
	- [Lessen toekennen aan variant](https://support.zermelo.nl/news/posts/release-23-02#anchor-9)

**Download Desktop** 

**B**, Releasenotes Portal

# Lesuren in het portal

Vanaf nu kunt u werken met lesuren in het portal. Voor het lopende schooljaar kunt u kiezen of u blijft werken met lesuren in de desktop, of al overstapt naar het portal. Vanaf schooljaar 2023-2024 zullen lesuren voor alle gebruikers in het portal staan.

Bent u nieuwsgierig of wilt u nu al overstappen, in het portal vindt u een nieuw scherm bij Onderwijs > Lesuren, voor het invullen van de lesuren. Als u dit scherm opent krijgt u de vraag of u wilt overstappen naar lesuren in het portal.

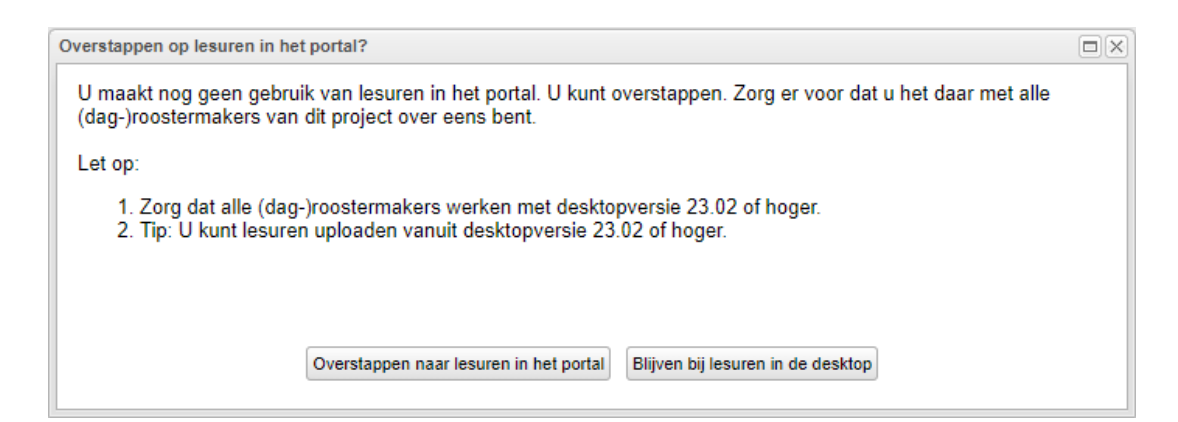

Kiest u voor 'Overstappen naar lesuren in het portal' dan kunt u in het scherm direct uw lesuren invullen. U kunt er ook voor kiezen de lesuren eenmalig te uploaden vanuit de desktop.

#### **Lesuren uploaden vanuit desktop**

U kunt uw lesuren eenmalig uploaden vanuit de Zermelo Desktop 23.02. Dit is mogelijk als:

- Alle (dag-)roostermakers werken met een desktopversie 23.02 of hoger.
- U in het portal in het scherm Onderwijs> Lesuren heeft aangegeven dat u overstapt naar lesuren in het portal
- U nog geen lesuren heeft aangemaakt in het portal.

In de desktop vindt u in het lesuren-scherm bij Beheer > Lesuren de optie om de lesuren te uploaden.

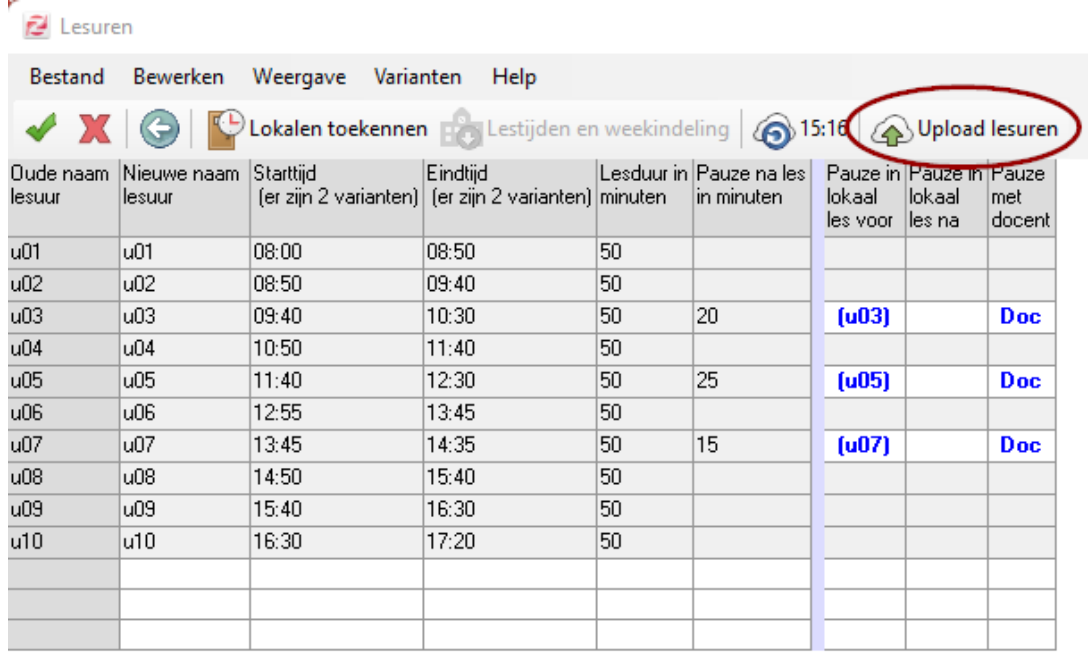

#### **Lesuren bewerken**

Kiest u ervoor om de lesuren handmatig in het portal te zetten, dan kunt u deze in het scherm Onderwijs> Lesuren handmatig toevoegen en bewerken. U heeft altijd een

basisvariant en wellicht één of meerdere extra lestijdvarianten.

U vult bij het eerste lesuur de naam, de duur en de starttijd in. Vervolgens voegt u met het groene plusje nieuwe lesuren toe.

# esuren

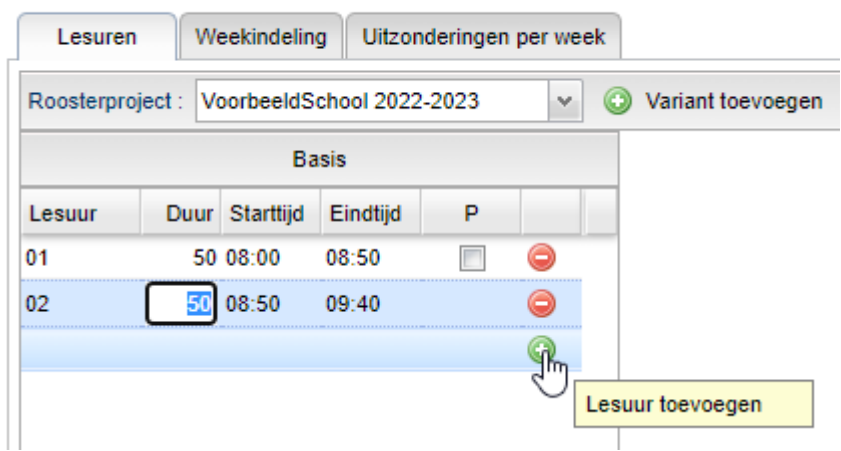

#### **Pauzes toevoegen**

U voegt pauzes toe door een vinkje achter een lesuur te zetten. Vervolgens kunt u de pauzeduur bewerken.

# esuren

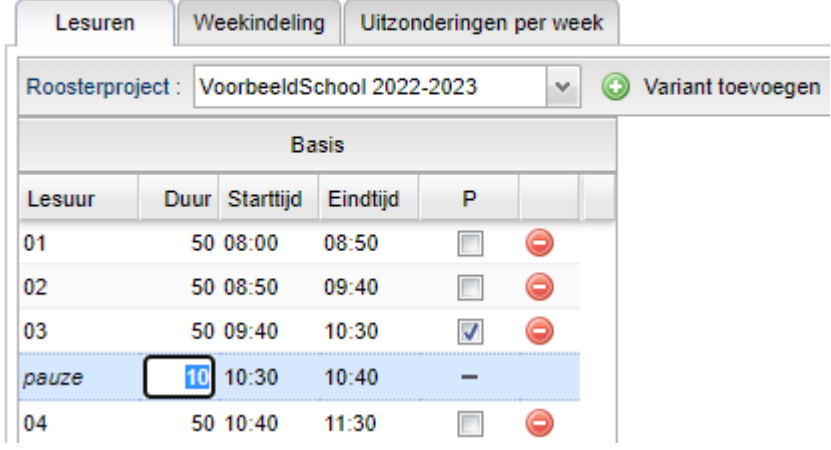

#### **Lestijdvarianten toevoegen**

Heeft u meerdere varianten? Dan kunt u deze snel toevoegen met de knop:

O Variant toevoegen In het pop-up scherm vult u de bijbehorende informatie over die lestijdvariant in.

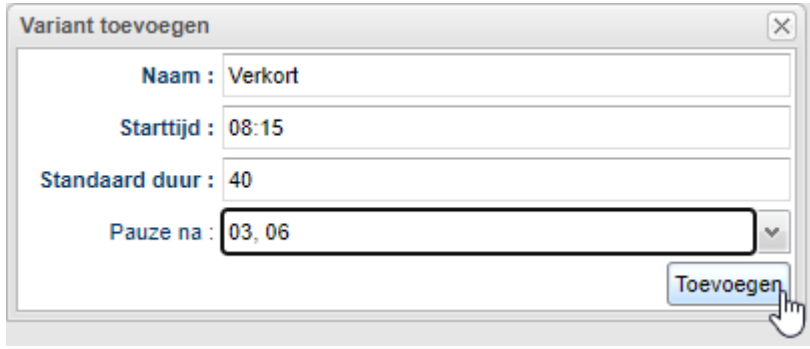

#### **Weekindeling**

In het tweede tabje vindt u de Weekindeling. Indien u meerdere lestijdvarianten heeft, geeft u hier aan welke afdeling welke variant op welke dag volgt.

Standaard zijn alle afdelingen verzameld in de 'Basisindeling' die op elke dag van de week de basisvariant heeft. Lessen zonder afdeling (denk aan invaluren, swt-uren of vergaderingen) volgen ook de basisindeling.

U kunt zelf nieuwe weekindelingen toevoegen en hier de juiste afdelingen selecteren.

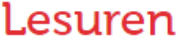

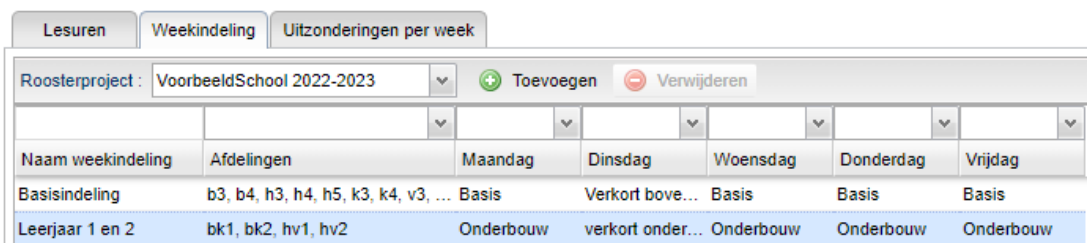

#### **Uitzonderingen per week**

Heeft u incidenteel een andere lestijdvariant, dan kunt u dit aangeven in het tabje Uitzonderingen per week.

### Lesuren

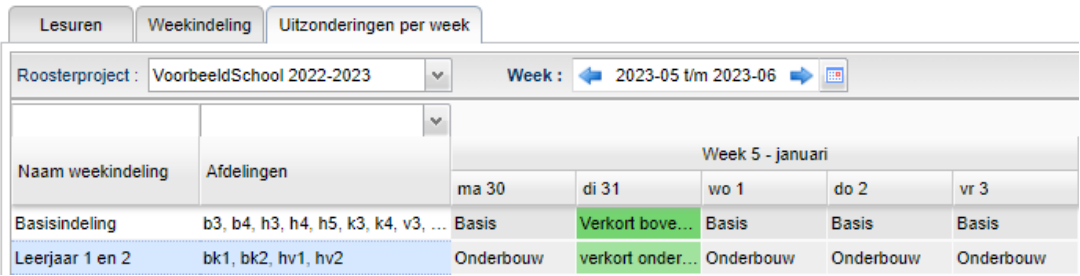

#### **Wijzigingen overnemen in desktop**

Heeft u wijzigingen bij lesuren in het portal? U kunt deze, net als andere verschillen met het portal, downloaden in de desktop. U ziet de verschillen in de gegevenscontrole verschijnen.

Gegevenscontrole

VoorbeeldSchool 2022-2023 Peilweken: 04, 06 (!) Er zijn wijzigingen bij lesuren Afdelingen komen overeen Stamklassen komen overeen Lokalen (91) komen overeen Secties komen overeen Onderwijsvraag komt overeen

Heeft u incidenteel een andere lestijdvariant, dan heeft u dit ingevuld bij de Uitzonderingen per week. U kunt dit downloaden in uw dagroosterbestand.

#### **Lessen toekennen aan variant**

Heeft u specifieke (groepsloze) lessen die u aan een variant wilt toekennen, dit doet u in de desktop in het scherm Lesuren via het menu Varianten > Lestijdvariant per les.

Hier vindt u een lijst met alle lessen, en kunt u aangeven welke variant u bij een les wilt toekennen.

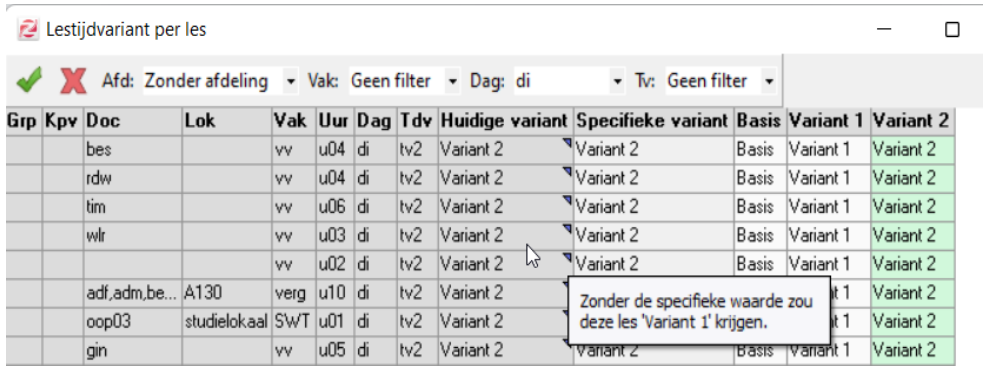